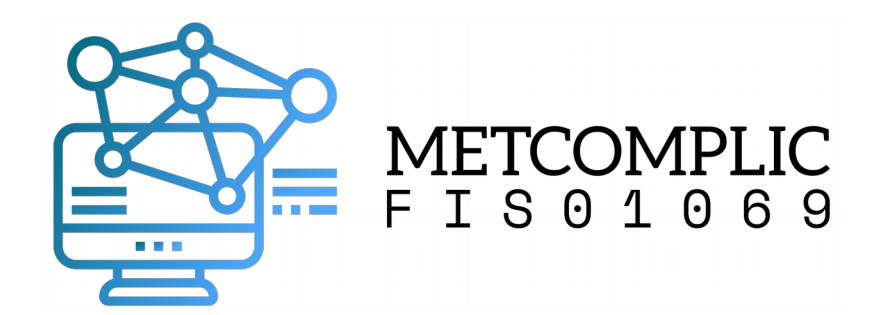

#### Introdução ao terminal GNU/Linux (uso do bash)

#### R. Pezzi 31 de agosto de 2020

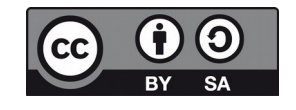

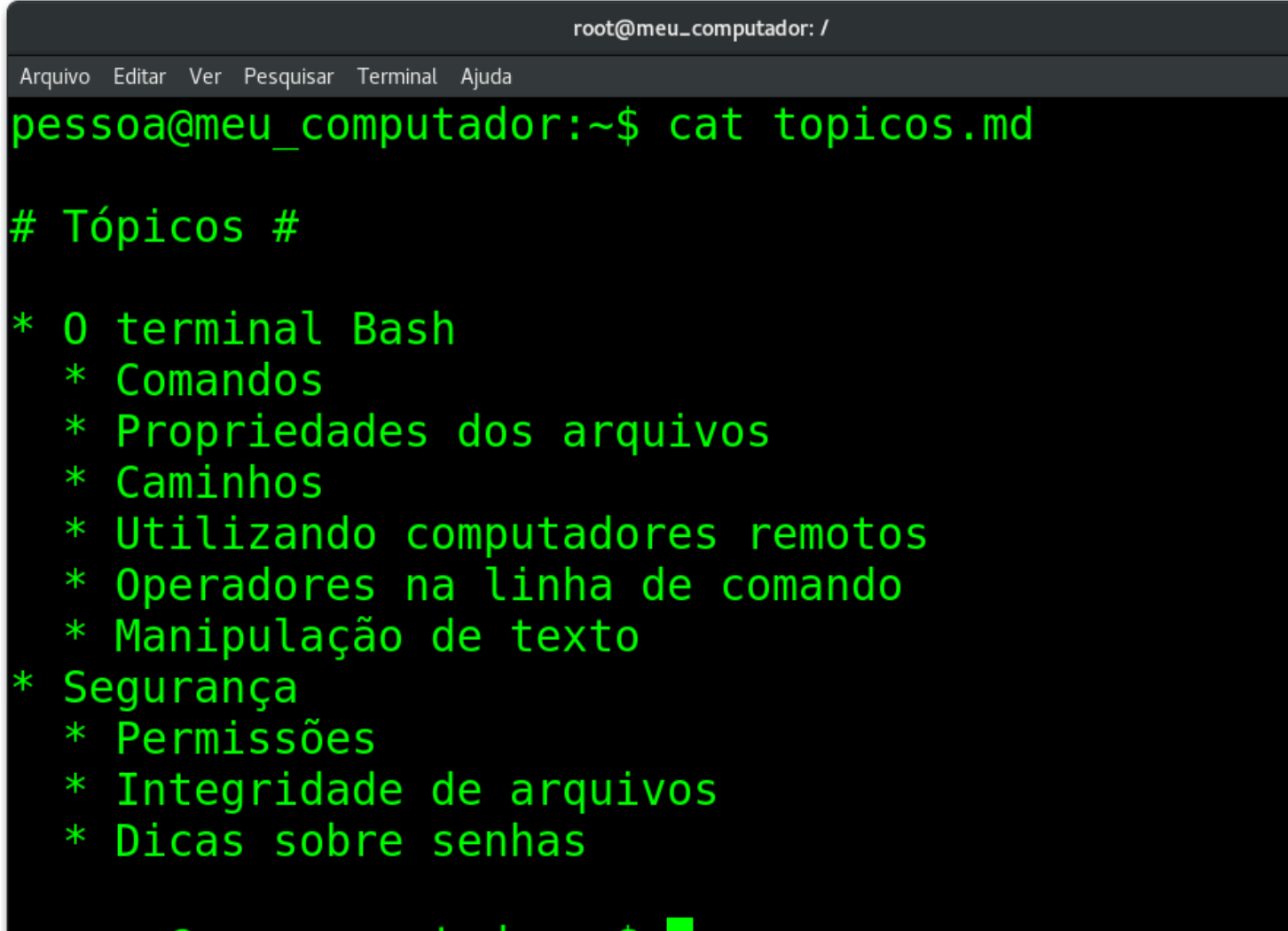

 $pessoa@meu$  computador: $~5$ 

 $\boldsymbol{\mathsf{x}}$ 

# O que é o terminal?

- O terminal é um programa do tipo interpretador de comandos. [https://pt.wikipedia.org/wiki/Interpretador\\_de\\_comandos](https://pt.wikipedia.org/wiki/Interpretador_de_comandos)
	- Interpretadores de comandos são programas de computador responsáveis por tomar as ações efetivas conforme a orientação do usuário através de comunicação textual
- Bash é o interpretador de comandos mais utilizado no GNU/Linux.

<https://pt.wikipedia.org/wiki/Bash>

#### Elementos da linha de comando

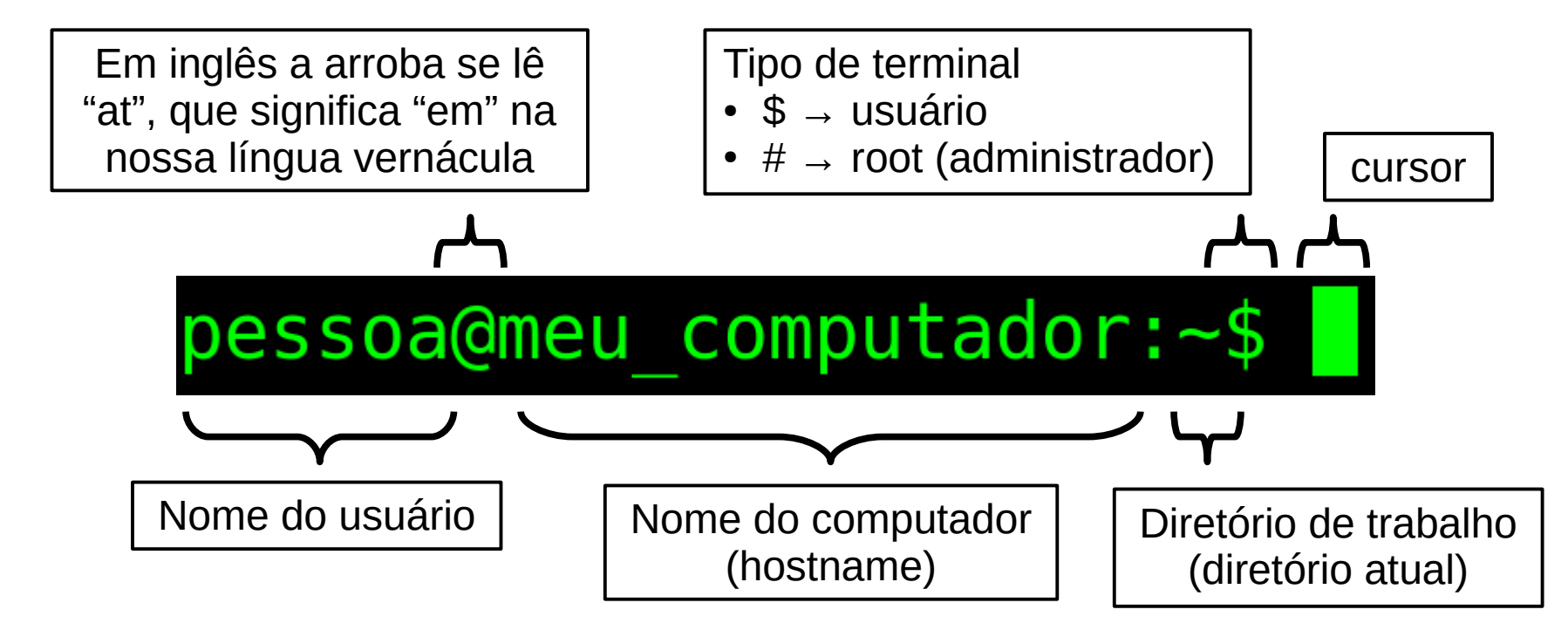

Dica: A tecla <TAB> completa comandos, caminhos e nome de arquivos

- $\bullet$  ~ é um atalho para o diretório do usuário.
- Neste exemplo /home/pessoa

#### man: manual dos comandos

 $\bullet$  \$ man ls

**OME** 

ls, dir, vdir - lista o conteúdo do diretório

#### **SINOPSE**

ls [opções] [arquivo...] dir [arquivo...] vdir [arquivo...]

Opções POSIX: [-CFRacdilgrtul]

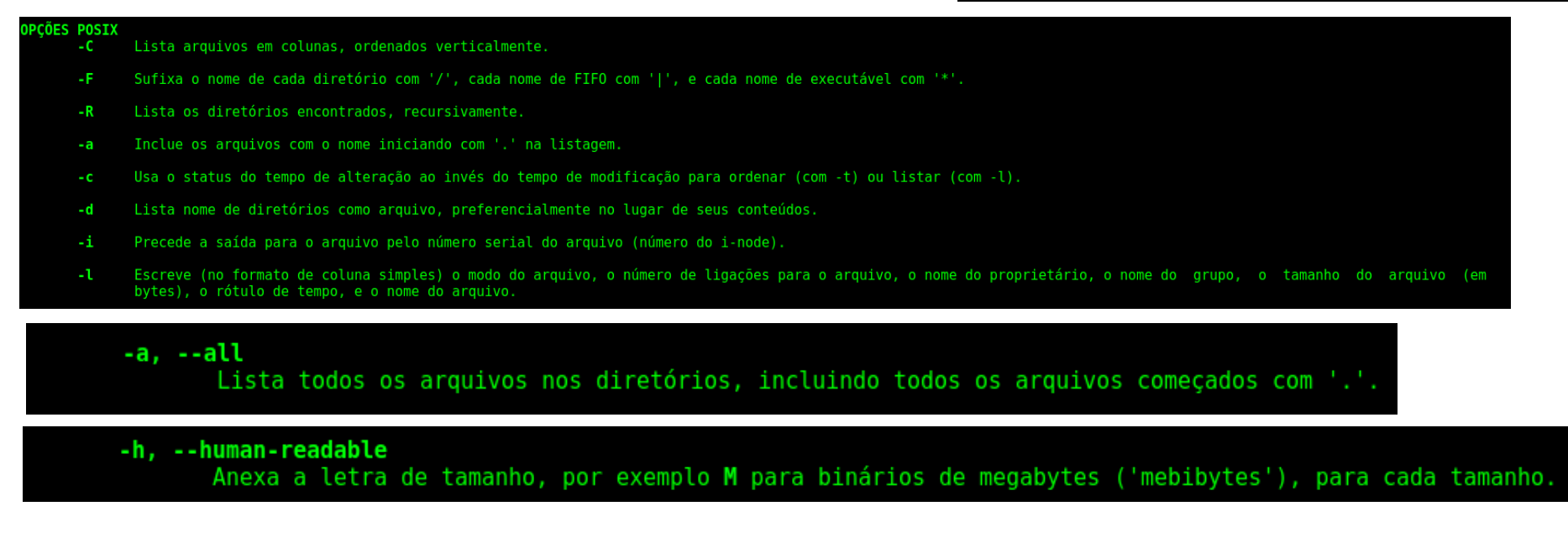

5 [POSIX](https://pt.wikipedia.org/wiki/POSIX) (Portable Operating System Interface - Interface Portável entre Sistemas Operacionais) é uma família de normas definidas pelo IEEE para a manutenção de compatibilidade entre sistemas operacionais.

#### Estrutura de um comando

• Comando [opções] [argumentos]

```
pessoa@meu computador:~$ ls
\alpharquivo 1 \alpharquivo 2
pessoa@meu computador:~$ ls -l
.<br>total 4
-rw-rw-r-- 1 pessoa algum grupo 0 Aug 30 15:26 arquivo 1
rw-rw-r-- 1 pessoa algum grupo 4 Aug 30 15:26 arquivo 2
pessoa@meu computador:\sim$ \overline{ls} -lh
total 4.0K
-rw-rw-r- 1 pessoa algum grupo 0 Aug 30 15:26 arguivo 1
-w-rw-r-1 pessoa algum grupo 4 Aug 30 15:26 arquivo 2
pessoa@meu computador:\sim$ \overline{ls} -lah
total 28K
drwxr-xr-x 2 pessoa pessoa
                                4.0K Aug 30 15:46.
drwxr-xr-x 1 root root
                                4.0K Aug 30 15:09 ..
                                 339 Aug 30 15:48 .bash history
-rw------- 1 pessoa pessoa
-rw-r--r-- 1 pessoa pessoa
                                 220 Aug 30 15:09 .bash logout
rw-r--r-- 1 pessoa pessoa
                                3.7K Aug 30 15:09 .bashrc
rw-r-r-1 pessoa pessoa
                                 807 Aug 30 15:09 .profile
rw-rw-r-- 1 pessoa algum grupo
                                 0 Aug 30 15:26 arquivo 1
rw-rw-r-- 1 pessoa algum grupo
                                   4 Aug 30 15:26 arguivo 2
pessoa@meu computador:~$
```
#### Propriedades dos arquivos

- Tipo de arquivo
- $\rightarrow$  arquivo comum
- $d \rightarrow$  diretório
- $l \rightarrow$  link (ligação)

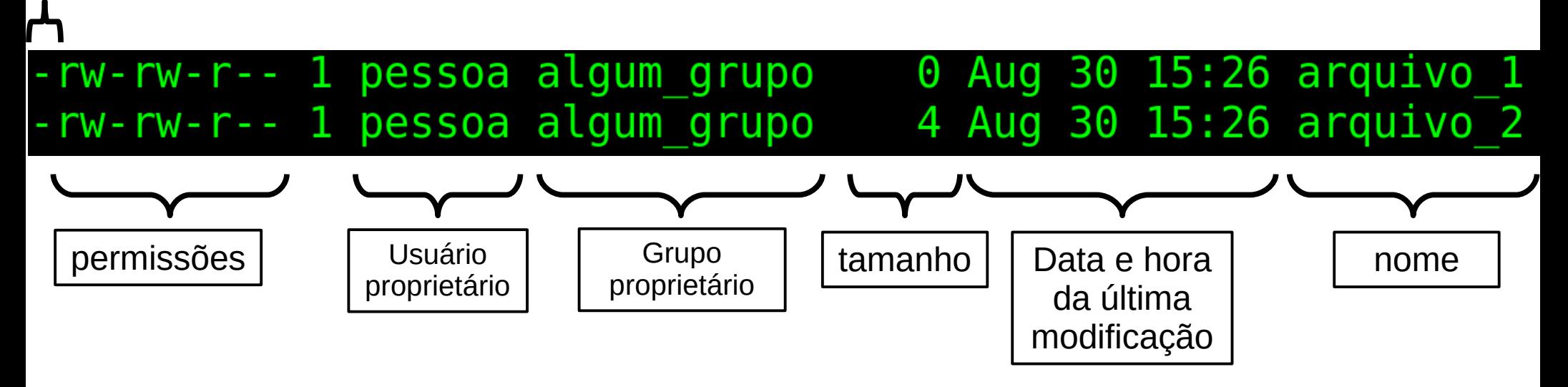

## Trabalhando com arquivos no bash

- $\bullet$  ls  $\rightarrow$  lista arquivos
- $\bullet$  touch  $\rightarrow$  cria arquivos
- $cp \rightarrow copia$  arquivos
- $rm \rightarrow apaga$  arquivos
- nano  $\rightarrow$  editor de texto simples
- $\bullet$  cat  $\rightarrow$  exibe o conteúdo de um arquivo

-rw-rw-r-- 1 pessoa algum grupo 0 Aug 30 15:26 arquivo 1 - rw-rw-r-- 1 pessoa algum grupo 4 Aug 30 15:26 arquivo 2

Dica:

A tecla <TAB> completa comandos, caminhos e nome de arquivos

## Trabalhando com arquivos no bash

- head  $\rightarrow$  exibe as primeiras linhas de um arquivo
- $\bullet$  tail  $\rightarrow$  exibe as últimas linhas de um arquivo
- $\bullet$  less  $\rightarrow$  exibe arquivo com possibilidade de navegação
	- q para sair

#### Caminhos no linux

No Linux todos os arquivos (e muitos rescursos do sistema) são acessíveis a partir do diretório raiz (/)

• mount  $\rightarrow$  anexa e desanexa partições físicas ao sistema; sem argumentos mostra lista de partições montadas

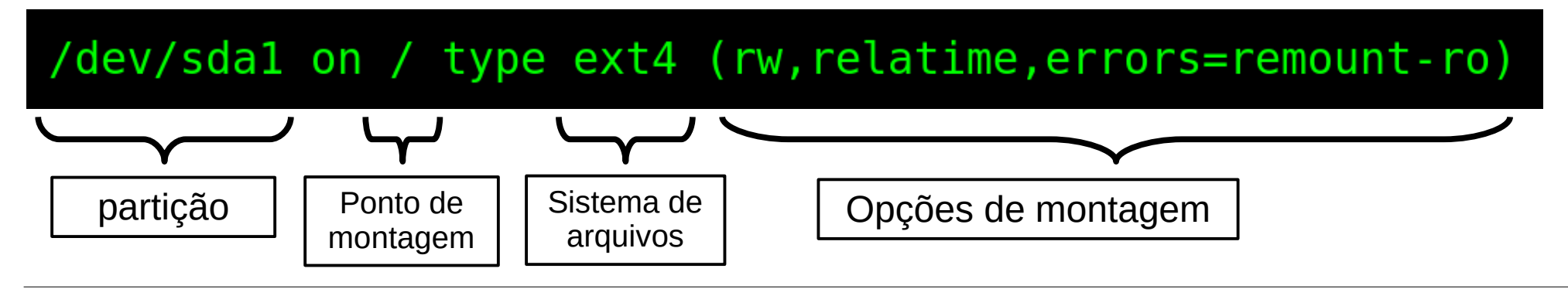

/dev/sdb1 on /media/pendrive type ext4 (rw, relatime, errors=remount-ro)

# umount /media/pendrive \$ sudo umount /media/pendrive

Desmonta um sistema de arquivos (vulgo ejetar / remover com segurança)

Garante que todos os dados foram gravados no disco antes da remoção

#### Caminhos no linux

- pwd  $\rightarrow$  mostra o diretório atual
- $\bullet$  cd  $\rightarrow$  muda de diretório
- mkdir  $\rightarrow$  cria um diretório
- rmdir  $\rightarrow$  apaga um diretório

## Acessando e copiando arquivos para computadores remotos

- $\bullet$  ssh  $\rightarrow$  permite acessar recursos em computadores remotos de forma regura
	- \$ ssh meu\_username@lief.if.ufrgs.br
- scp  $\rightarrow$  copia arquivos através do protocolo ssh
	- \$ scp arquivo\_1 meu\_username@lief.if.ufrgs.br:dir/
- $\bullet$  rsync  $\rightarrow$  sincroniza arquivos copiando apenas as diferenças (incremental)
	- \$ rsync -av ~/dir1\_local/ meu\_user@lief.if.ufrgs.br:dir1\_remoto/

Atenção: alguns comandos requerem que o diretório do destino já exista

rsync é uma ferramenta ideal para realizar backups e sincronizar pastas entre diferentes computadores

#### Operadores em bash

- Operador ">": direciona a saída de um programa para um arquivo
	- \$ ls > meus\_arquivos.txt
	- \$ cat meus\_arquivos.txt
- Operador "|" (pipe): direciona a saída de um programa para outro
	- \$ seq 1000
	- \$ seq 1000 | less
- Operador ";": separa comandos na mesma linha de comando. Execução serial. – \$ date ; sleep 1 ; date ; sleep 2
- Operador "&": separa comandos na mesma linha de comando. Execução paralela.
	- \$ date & sleep 1 & date & sleep 2

## Manipulação de texto

- echo  $\rightarrow$  imprime um texto
	- Ex.: \$ echo "Olá mundo!"
- grep  $\rightarrow$  imprime linhas que correspondem à expressão
	- Sintaxe 1: grep "expressão" arquivo
		- Ex.: \$ grep root /etc/passwd
	- Sintaxe 2: grep recebendo saída de outro programa através do pipe ("|")
		- \$ seq 1000 | grep 00
- sed  $\rightarrow$  filtra e transforma texto (avançado)
	- Exemplo: busca e substitui: 's/expressão/substituto/g'
	- \$ seq 0 50 1000 | sed 's/00/ Centena/g'
		- 's/00/ Centena/g' substitui "00" por " Centena"
	- Pode ser usado em arquivos. Exemplo de substituição de texto

```
echo abc > arquivo.txt
sed -i 's/b/ B /g' arquivo.txt # -i indica in-place (altera o arquivo – perigoso!)
cat arquivo.txt
```
#### Segurança

- Permissões dos arquivos
- Integridade dos dados
- Senhas seguras

#### Permissões

9 campos agrupados de 3 em 3 identificando as permissões para o proprietário, grupo e todos usuários

- $r \rightarrow$  leitura
- $\bullet$  w  $\rightarrow$  gravação
- $\bullet$  x  $\rightarrow$  execução

#### $0$  Aug 30 15:26 arquivo 1 -rwxrwxrwx 1 pessoa algum grupo

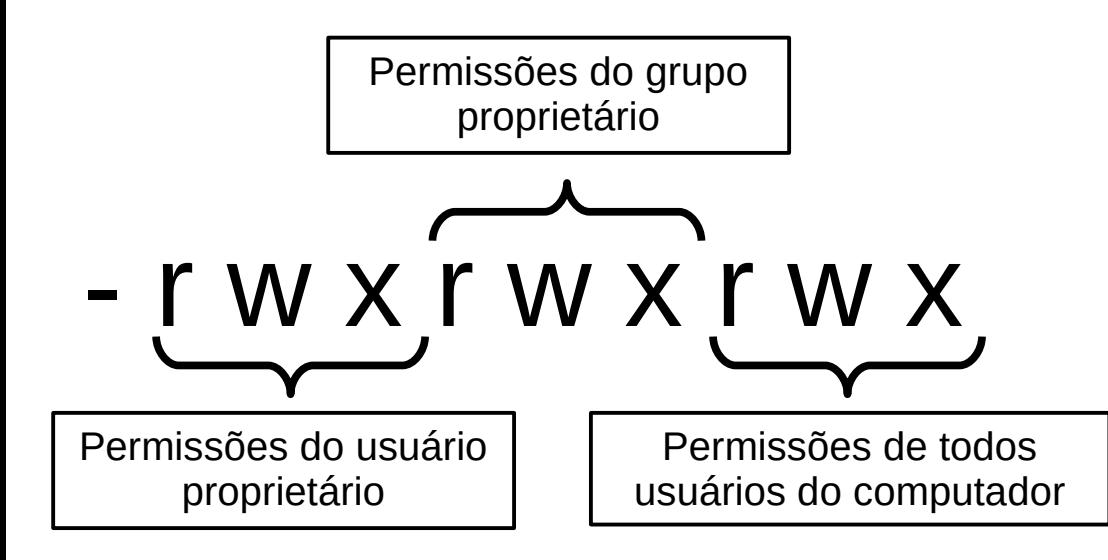

Mudar permissões com chmod: • \$ chmod o-w arquivo 1

- rwx rwx r - x

• \$ chmod o-rwx arquivo\_1

#### $r$  wx  $r$  wx - - -

● \$ chmod g-x arquivo\_1

- rwx rw - r - -

#### Integridade dos dados

• Função hash

[https://pt.wikipedia.org/wiki/Função\\_hash](https://pt.wikipedia.org/wiki/Fun%C3%A7%C3%A3o_hash)

- é um algoritmo que mapeia dados de comprimento variável para dados de comprimento fixo. Os valores retornados por uma função hash são chamados valores hash, códigos hash, somas hash (hash sums), checksums ou simplesmente hashes.
- Exemplos:
	- $\mathsf{MD5}$  <https://pt.wikipedia.org/wiki/md5sum>
		- Produz um valor de hash de 128 bits expresso em 32 caracteres. Seguro contra alterações não intencionais. Ex:
			- $-$  \$ echo a > a.txt ; md5sum a.txt 60b725f10c9c85c70d97880dfe8191b3 a.txt
	- $-$  SHA-1 <https://pt.wikipedia.org/wiki/SHA-1>
		- Produz um valor de hash de 160 bits (20 bytes), expresso em 40 caracteres. Ex:
			- $-$  \$ echo a > a.txt ; sha1sum a.txt

3f786850e387550fdab836ed7e6dc881de23001b a.txt

#### Senhas seguras

- Senhas devem ser únicas, longas e conter diversos tipos de caracteres
- Conveniente utilizar geradores e gerenciadores de senha
	- pwgen  $\rightarrow$  gerador de senhas
		- $\cdot$  \$ pwgen 15 # gera uma senha de 15 dígitos
		- $\frac{1}{2}$  pwgen -s 15 # -s: caracteres aleatórios
		- $\frac{1}{2}$  pwgen -y 15 # -y: inclui símbolos
		- \$ pwgen -ys 25 # sugestão para gerar senhas MUITO seguras (se você não vai nunca digitá-la)
	- $-$  Keepass2  $\rightarrow$  gerenciador de senhas
		- Banco de dados criptografado pelo método AES-256 a partir de uma chave mestre